1.新增一個專案名稱。

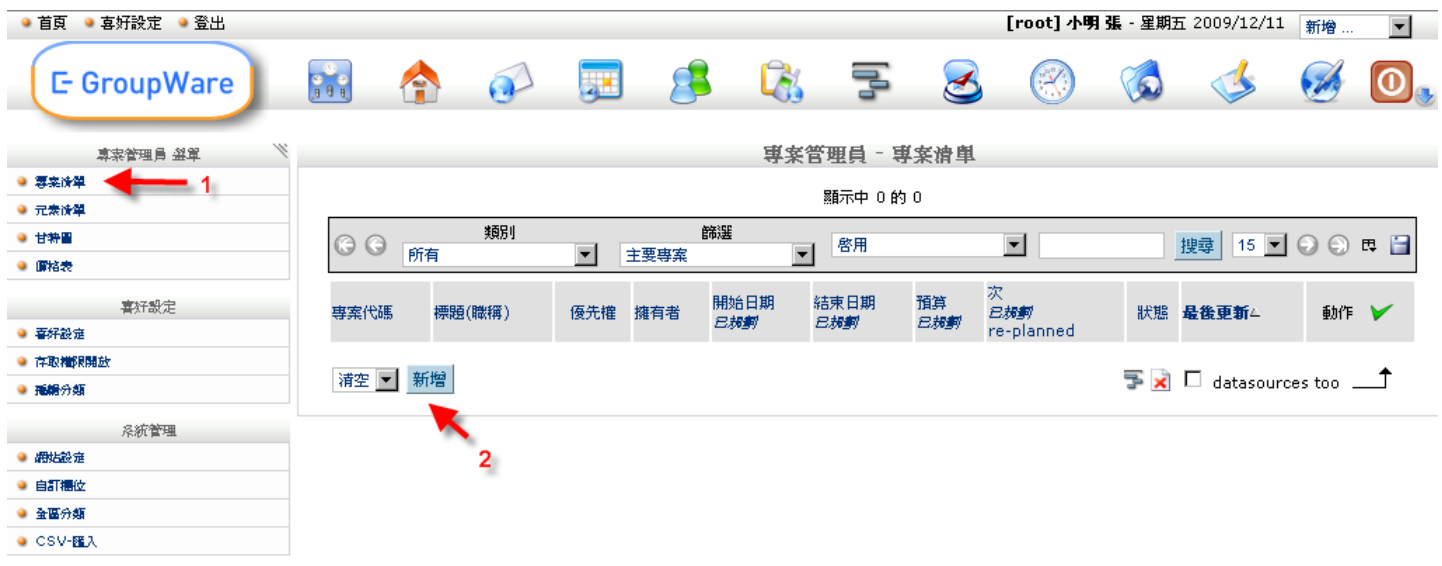

2.新增專案內必要之輸入,完成後按儲存。

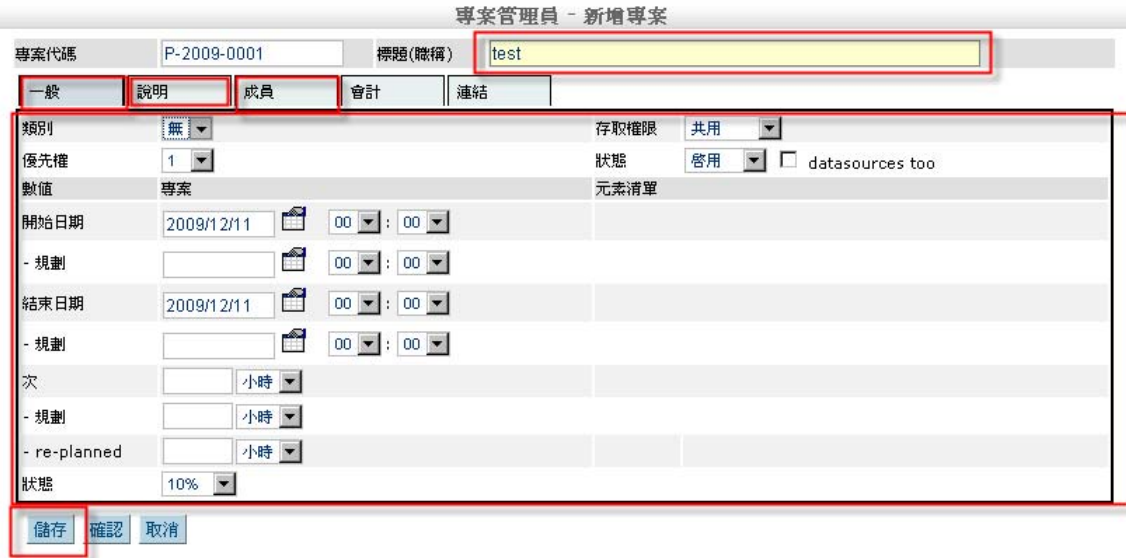

3.點選左邊的專案名稱,在右邊新增「記事本」,按新增。

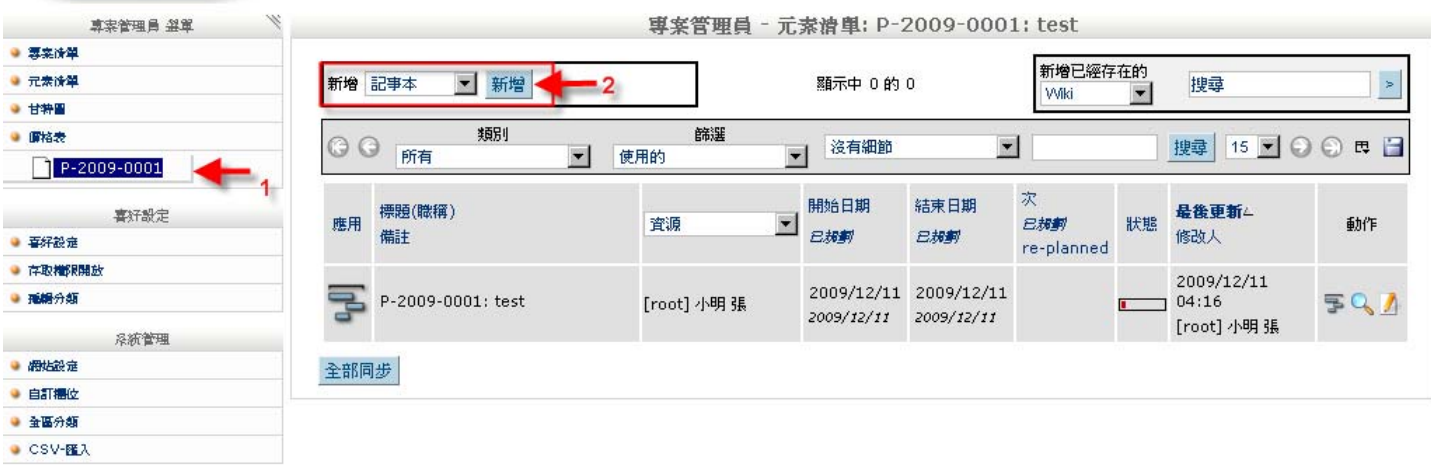

4.打入必要之輸入,完成後按儲存。

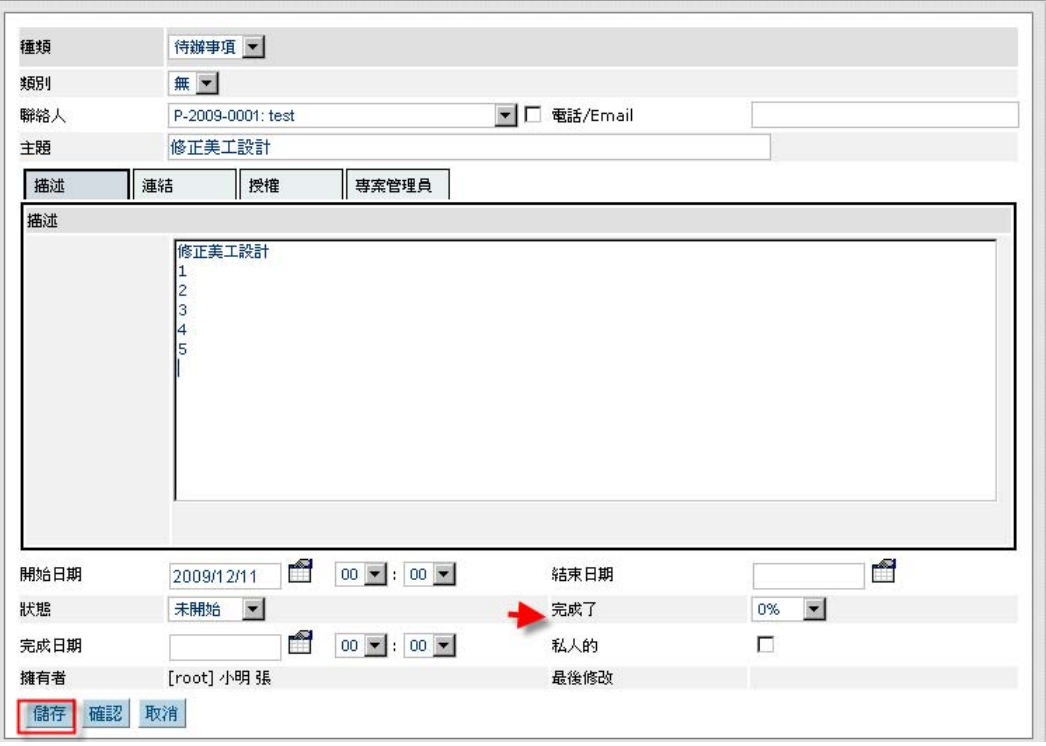

5.該專案內就會出現子工作元素。

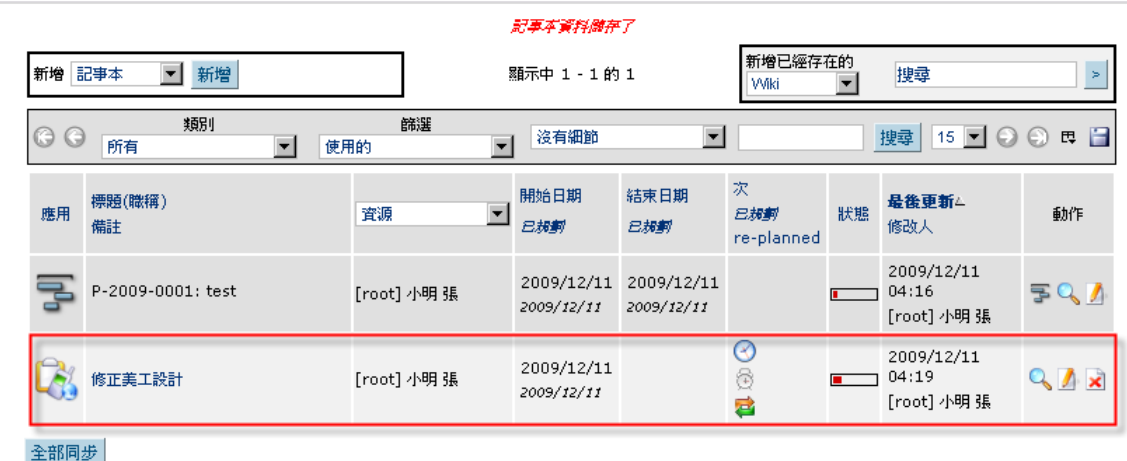